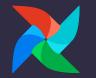

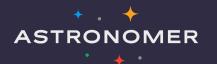

# **Contributing to Apache Airflow**

Airflow Summit 8 July 2021 Kaxil Naik Airflow Committer and PMC Member OSS Airflow Team @ Astronomer

### Who am I?

- Airflow Committer & PMC Member
- Manager of Airflow Engineering team @ Astronomer
  - Work full-time on Airflow
- Previously worked at DataReply
- Masters in Data Science & Analytics from Royal Holloway, University of London
- Twitter: <u>https://twitter.com/kaxil</u>
- Github: <u>https://github.com/kaxil/</u>
- LinkedIn: <u>https://www.linkedin.com/in/kaxil/</u>

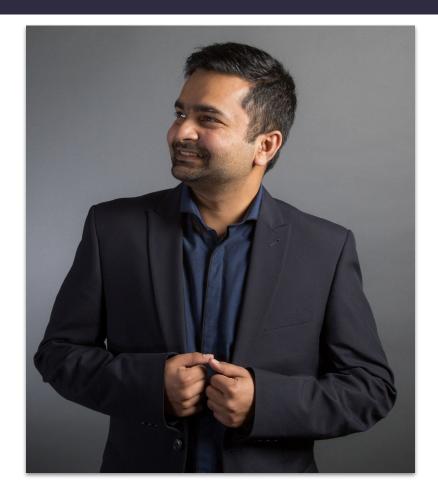

### Agenda

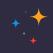

- My Journey with Airflow
- How to start contributing to Airflow
- Contribution Workflow
- Continue committing regularly & steadily to become Airflow Committer. (including talking about current Guidelines of becoming a Committer)
- Different mediums of communication (Dev list, users list, Slack channel, Github Discussions etc)
- Reviewing PRs, Testing and voting on releases
- Dev Environment
- Number of commits does not matter as much as the experience and actual code

× • •

× \* \*

#### ASTRONOMER

# My Journey

\* \* \*

× \* \* \*

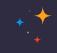

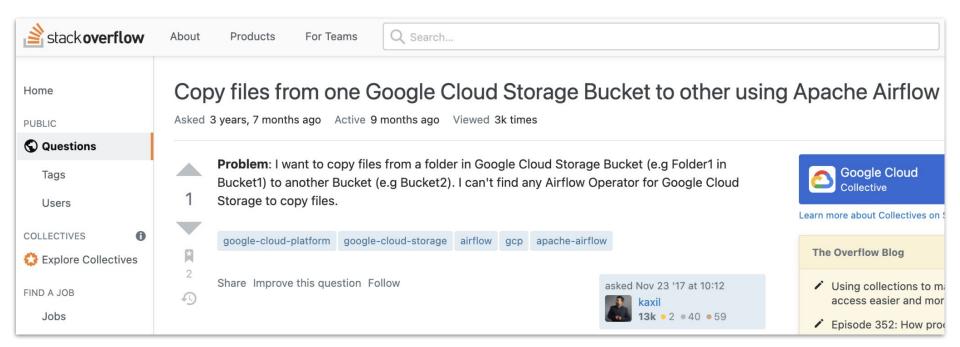

#### https://stackoverflow.com/q/47452879/5691525

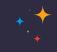

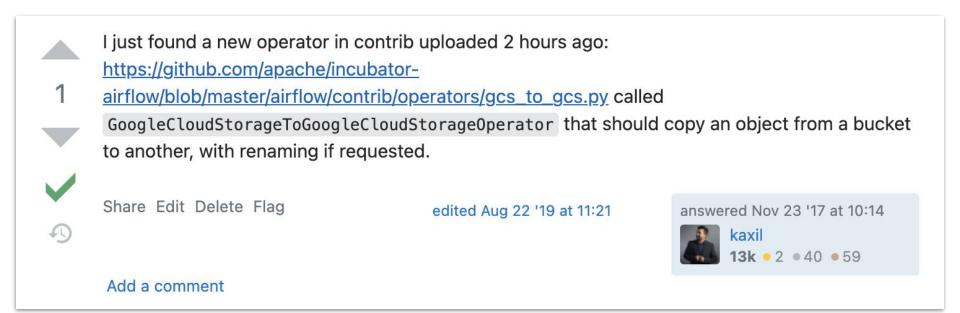

https://stackoverflow.com/a/47452939/5691525

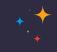

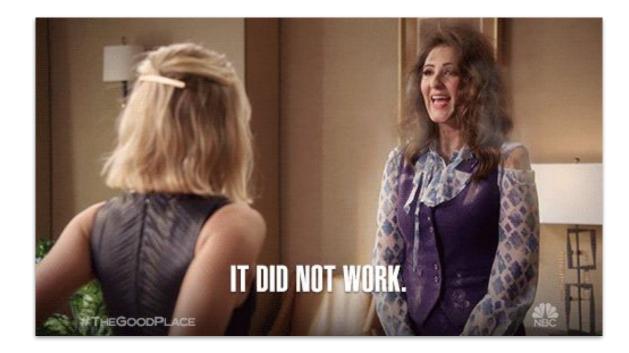

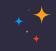

| [AIR<br>II Clos | RFLOW-1842] Fixed the Super class name for the operator #28<br>sed kaxil wants to merge 1 commit into apache:master from kaxil:patch-1                                                                            | 810 |
|-----------------|----------------------------------------------------------------------------------------------------|-----|
| ୟ co            | onversation 6 - Commits 1 F. Checks 0 🗄 Files changed 1                                                                                                    |     |
|                 | kaxil commented on 23 Nov 2017 • edited 🗸 Member 🙂 …                                                                                                    |     |
|                 | Dear Airflow maintainers,                                                                                                    |     |
|                 | Please accept this PR. I understand that it will not be reviewed until I have checked off all the steps below!                                                                                                    |     |
|                 | JIRA                                                                                                    |     |
|                 | <ul> <li>My PR addresses the following Airflow JIRA issues and references them in the PR title. For example, "[AIRFLOW-XXX] My Airflow PR"</li> <li>https://issues.apache.org/jira/browse/AIRFLOW-1842</li> </ul> |     |
|                 | Description                                                                                                    |     |
|                 | I I I I I I I I I I I I I I I I I I I                                                                                                    |     |
|                 | This fixes the error NameError: global name 'GoogleCloudStorageOperatorToGoogleCloudStorageOperator' is not defined                                                                                               |     |
|                 | Tests                                                                                                    |     |

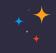

| [AIRFL         | OW-1842] Fixed the Super class name for the operator #2810                                       |  |  |  |
|----------------|--------------------------------------------------------------------------------------------------|--|--|--|
| I Closed       | kaxil wants to merge 1 commit into apache:master from kaxil:patch-1                              |  |  |  |
| 🖓 Conversa     | ation 6 - Commits 1 E Checks 0 E Files changed 1                                                 |  |  |  |
| Changes from a | I commits ▼ File filter ▼ Conversations ▼ Jump to ▼ 餃 ▼ 0 /                                      |  |  |  |
| ✓ ‡ 2 ■        | airflow/contrib/operators/gcs_to_gcs.py 🖺                                                        |  |  |  |
|                | @@ -51,7 +51,7 @@ definit(self,                                                                  |  |  |  |
| 51 51          | delegate_to=None,                                                                                |  |  |  |
| 52 52          | 52 52 <b>*args,</b>                                                                              |  |  |  |
| 53 53          | **kwargs):                                                                                       |  |  |  |
| 54             | 54 - super(GoogleCloudStorageOperatorToGoogleCloudStorageOperator, self)init(*args, **kwargs)    |  |  |  |
| 54             | <pre>54 + super(GoogleCloudStorageToGoogleCloudStorageOperator, self)init(*args, **kwargs)</pre> |  |  |  |
| 55 55          | 55 55 self.source_bucket = source_bucket                                                         |  |  |  |
| 56 56          | 56 56 self.source_object = source_object                                                         |  |  |  |
| 57 57          | <pre>self.destination_bucket = destination_bucket</pre>                                          |  |  |  |

#### My First PR - I didn't follow Guidelines !!

kaxil closed this on 26 Nov 2017

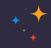

|                                                                                                    | ebruin commented on 23 Nov 2017                                                           | Member 🕃 😶                                          |  |  |
|----------------------------------------------------------------------------------------------------|-------------------------------------------------------------------------------------------|-----------------------------------------------------|--|--|
| Please a                                                                                                    | adhere to the commit guidelines. Thanks!                                                  |                                                     |  |  |
| kaxil co                                                                                                    | ommented on 23 Nov 2017                                                                   | (Member) (Author) 🕲 …                               |  |  |
| @bolkedebruin I have updated the title and updated the JIRA issue and everything needed to confirm to the guidelines.                             |                                                                                           |                                                     |  |  |
| bolkede                                                                                                    | ebruin commented on 24 Nov 2017                                                           | (Member) 😔 …                                        |  |  |
| Please check your commit message. It does not refer the Jira issue and your commit message does not foll<br>After that is fixed it can be merged. |                                                                                           |                                                     |  |  |
|                                                                                                    | kaxil changed the title Fixed the Super class name for the ope<br>operator on 24 Nov 2017 | rator [AIRFLOW-1842] Fixed the Super class name for |  |  |
|                                                                                                    | ommented on 24 Nov 2017                                                                   | (Member) (Author) 🙂 😶                               |  |  |
| kaxil co                                                                                                    |                                                                                           |                                                     |  |  |
|                                                                                                    | dited it an created a new pull request at #2812                                           |                                                     |  |  |
| Have ed                                                                                                    | dited it an created a new pull request at #2812<br>ebruin commented on 26 Nov 2017        | (Member) 🕲 😶                                        |  |  |

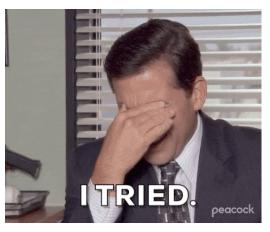

https://media.giphy.com/media/KSKvdT1YGCpUIonvSg/giphy.gif

### My First "Merged" PR/commit

| • |
|---|
|   |

| <pre>&gt; [AIRFLOW-1842] Fixed Super class name for the gcs to gcs copy operator Fixed incorrect Super class name in gcs to gcs copy operator from `GoogleCloudStorageOperatorToGo ogleCloudStorageOperator` to `GoogleCloudStorageToGoogleCloudStorageOperator`. Closes #2812 from kaxil/patch-2</pre> |                                                                                                    |   |  |  |  |  |
|----------------------------------------------------------------------------------------------------|----------------------------------------------------------------------------------------------------|---|--|--|--|--|
| 양 main<br>ⓒ upgrade-ch                                                                                                    | <sup>g,g</sup> main<br>∑ upgrade-check/1.4.0 1.10.0rc1                                                             |   |  |  |  |  |
| () kaxil authored and bolkedebruin committed on 26 Nov 2017 1 parent 87c6c83 commit 4247ff0228afd06b8210321dcf660e6e7aca7b6                                                                                                    |                                                                                                    |   |  |  |  |  |
| Showing 1 changed file with 1 addition and 1 deletion.       Units                                                                                                    |                                                                                                    |   |  |  |  |  |
| ~ ‡ 2 ■                                                                                                    | airflow/contrib/operators/gcs_to_gcs.py                                                                            | * |  |  |  |  |
| .†                                                                                                    | @@ -51,7 +51,7 @@ definit(self,                                                                                    |   |  |  |  |  |
| 51 51                                                                                                    | delegate_to=None,                                                                                                  |   |  |  |  |  |
| 52 52                                                                                                    | *args,                                                                                                    |   |  |  |  |  |
| 53 53<br>54                                                                                                    | <pre>**kwargs):     super(GoogleCloudStorageOperatorToGoogleCloudStorageOperator, self)init(*args, **kwargs)</pre> |   |  |  |  |  |
| 54                                                                                                    |                                                                                                    |   |  |  |  |  |
| 55 55                                                                                                    | self.source_bucket = source_bucket                                                                                 |   |  |  |  |  |
| 56 56                                                                                                    | self.source_object = source_object                                                                                 |   |  |  |  |  |
| 57 57                                                                                                    | <pre>self.destination_bucket = destination_bucket</pre>                                                            |   |  |  |  |  |

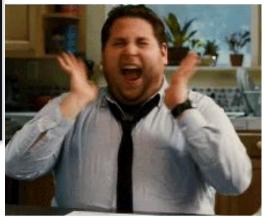

http://gph.is/15RTH5O

#### Slowly & Steadily started adding more contributions

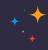

#### 

-o- Commits on Jan 31, 2018

[AIRFLOW-2053] Fix quote character bug in BQ hook ....

[AIRFLOW-2037] Add methods to get Hash values of a GCS object ....

#### - Commits on Jan 26, 2018

[AIRFLOW-1943] Add External BigQuery Table feature ....

[AIRFLOW-2033] Add Google Cloud Storage List Operator ....

-o- Commits on Jan 25, 2018

[AIRFLOW-2031] Add missing gcp\_conn\_id in the example in DataFlow doc... I···· ()) kaxil authored and Fokko committed on 25 Jan 2018 ×

-o- Commits on Jan 12, 2018

[AIRFLOW-1997] Fix GCP operator doc strings ....

-o- Commits on Jan 3, 2018

[AIRFLOW-1946][AIRFLOW-1855] Create a BigQuery Get Data Operator ...

-o- Commits on Dec 11, 2017

[AIRFLOW-1892] Modify BQ hook to extract data filtered by column ----(3) kaxil authored and criccomini committed on 11 Dec 2017 ✓

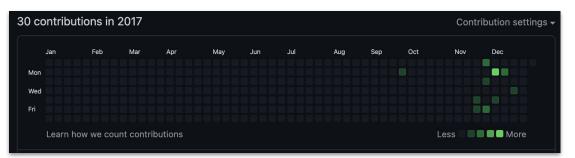

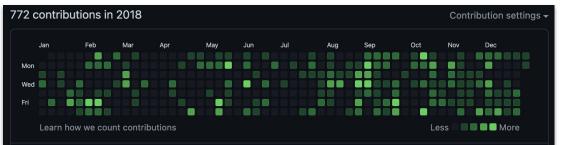

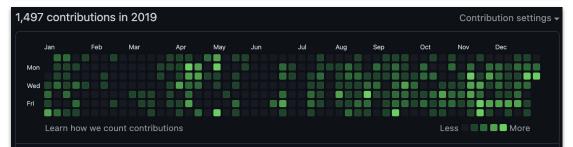

### What did I learn while working on OSS

- Writing unit-tests
- Improved Coding skills
- Got to know many companies & devs across the globe
- Improved communication skills
  - Commit messages & PR descriptions
  - Email threads on dev list
  - Presentations

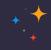

### **Became Airflow Committer & (P)PMC Member**

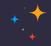

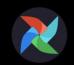

Apache Airflow @ApacheAirflow

# The @ApacheAirflow is happy to announce new committer & PPMC member @kaxil ! Please welcome him aboard! bit.ly/2FXWdw2

9:27 PM · May 8, 2018 · Twitter Web Client

II View Tweet activity

2 Retweets 1 Quote Tweet 5 Likes

https://twitter.com/ApacheAirflow/status/993950478785490945

#### **Steered Release for Airflow 1.10.2**

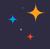

From: Kaxil Naik <k...@gmail.com>
To: de...@airflow.apache.org
Subject: [VOTE] Airflow 1.10.2rc1
Date: 2019/01/17 00:04:25
List: dev@airflow.apache.org

Hey all,

I have cut Airflow 1.10.2 RC1. This email is calling a vote on the release, which will last for 72 hours. Consider this my (binding) +1.

Airflow 1.10.2 RC1 is available at: https://dist.apache.org/repos/dist/dev/airflow/1.10.2rc1/

\*apache-airflow-1.10.2rcl-source.tar.gz\* is a source release that comes with INSTALL instructions. \*apache-airflow-1.10.2rcl-bin.tar.gz\* is the binary Python "sdist" release.

Public keys are available at: https://dist.apache.org/repos/dist/release/airflow/KEYS

Only votes from PMC members are binding, but members of the community are encouraged to test the release and vote with "(non-binding)".

Please note that the version number excludes the `rcX` string, so it's now simply 1.10.2. This will allow us to rename the artifact without modifying the artifact checksums when we actually release.

Changes since 1.10.2b2: [AIRFLOW-3691] Update notice to 2019 (#4503) [AIRFLOW-3689] Update pop-up message when deleting DAG in RBAC UI (#4505) [AIRFLOW-3690] Fix bug to set state of a task for manually-triggered DAGs (#4504) [AIRFLOW-XXX] Update Contributing Guide – Git Hooks (#4120) [AIRFLOW-3426] Correct Python Version Documentation Reference (#4259) [AIRFLOW-3603] Replace psycopg2-binary by psycopg2 (#4508) [AIRFLOW-2663] Add instructions to install SSH dependencies [AIRFLOW-XXX] Clean up installation extra packages table (#3750) [AIRFLOW-XXX] Remove redundant space in Kerberos (#3866) [AIRFLOW-XXX] Remove redundant space in Kerberos (#3866) [AIRFLOW-XXX] Add Kubernetes Dependency in Extra Packages Doc (#4281) From: Kaxil Naik <k...@gmail.com>
To: de...@airflow.apache.org
Subject: Airflow 1.10.2 is released
Date: 2019/01/23 01:18:38
List: dev@airflow.apache.org

Dear Airflow community,

I'm happy to announce that\* Airflow 1.10.2\* was just released.

The source release, as well as the binary "sdist" release, are available here:

#### https://dist.apache.org/repos/dist/release/airflow/1.10.2/

We also made this version available on PyPi for convenience (`pip install apache-airflow`):

#### https://pypi.python.org/pypi/apache-airflow

The documentation is available on:

- https://airflow.apache.org/
- https://airflow.apache.org/1.10.2/
- https://airflow.readthedocs.io/en/1.10.2/
- https://airflow.readthedocs.io/en/stable/

Find the CHANGELOG here for more details:

https://airflow.apache.org/changelog.html#airflow-1-10-2-2019-01-19

Cheers,

\*Kaxil\*

#### **Became Leading Airflow Committer in Feb 2021**

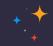

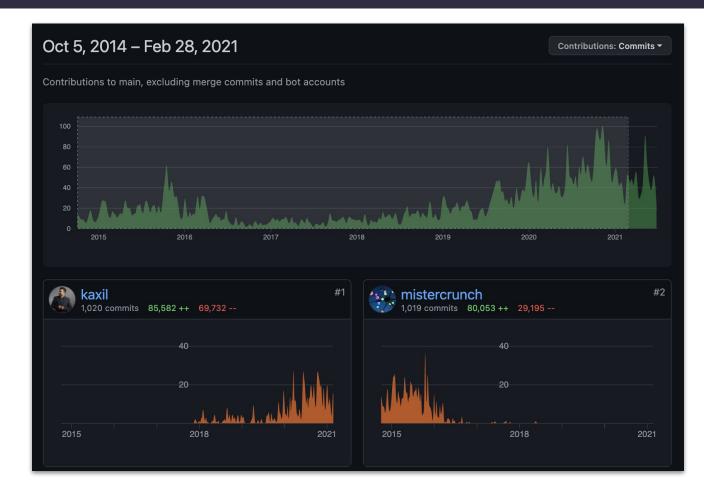

#### You are next !!

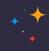

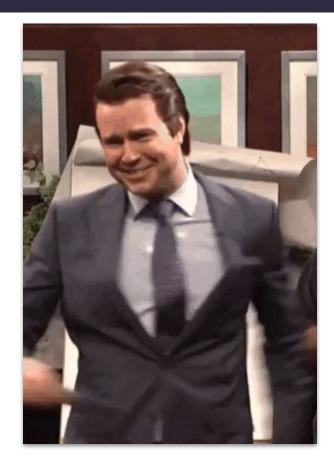

How to start contributing?

ASTRONOMER +

+ \* \*

#### How to start contributing?

- Contributing Guidelines: <u>CONTRIBUTING.rst</u>
- Contributing Quick Start Guide: <u>CONTRIBUTORS\_OUICK\_START.rst</u>
- Good First Issues: <u>https://github.com/apache/airflow/contribute</u>

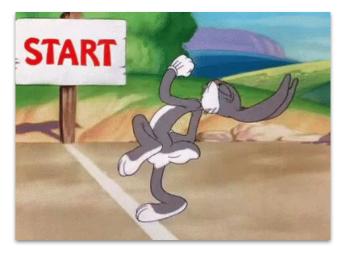

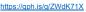

### **Contribution Workflow**

- 1. Find the issue you want to work on
- 2. Setup a local dev environment
- 3. Understand the codebase
- 4. Write Code & add tests if it's a code change
- 5. Run tests locally
- 6. Create PR and wait for reviews
- 7. Address any suggestions by reviewers
- 8. Nudge politely if your PR is pending reviews for a while

Finding issues to work on

+ \* \*

× • × • • •

ASTRONOMER +

TRONOMER +

× on

#### Finding issues to work on

- Start small: the aim should be to understand the process
- Bugs / features impacting you or your work
- Documentation Issues (including Contribution Guides)
  - Missing or outdated info, typos, formatting issues, broken links etc
- Good First Issues: <u>https://github.com/apache/airflow/contribute</u>
- Other open GitHub Issues: <a href="https://github.com/apache/airflow/issues">https://github.com/apache/airflow/issues</a>

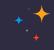

### Finding issues to work on - Open Unassigned Issues

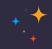

If the issue is open and un-assigned, comment you want to work on it.

A committer will assign that issue to you. Then it is all yours.

| kaxil commented on 28 Oct 2020                                                                                                    | Member      | ☺        |
|----------------------------------------------------------------------------------------------------|-------------|----------|
| Description                                                                                                    |             |          |
| A guide that describes how to use all the operators for Azure<br>(https://github.com/apache/airflow/tree/master/airflow/providers/databricks/operators) would be useful. |             |          |
| Other guides are available:                                                                                                    |             |          |
| https://airflow.readthedocs.io/en/latest/howto/operator/index.html                                                                                                    |             |          |
| Source code for those guides are at:                                                                                                    |             |          |
| https://github.com/apache/airflow/tree/master/docs/howto/operator                                                                                                    |             |          |
| Are you wondering how to start contributing to this project? Start by reading our contributor guide                                                                      |             |          |
| Best regards,<br>Kaxil                                                                                                    |             |          |
| Axil added good first issue kind:documentation labels on 28 Oct 2020                                                                                                    |             |          |
| sharad-vm commented on 29 Oct 2020 • edited →                                                                                                    | Contributor | <b>;</b> |
| @kaxil I'm a newbie here and would like to start contributing to Airflow with this.<br>In you please assign this to me?                                                  |             |          |
| A 🥐 kaxil assigned sharad-ym on 29 Oct 2020                                                                                                    |             |          |
| kaxil commented on 29 Oct 2020                                                                                                    | er Author   | 0        |

### Finding issues to work on - Improving Documentation

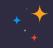

- If you faced an issue with docs, better fix it for future readers
- Documentation PRs are the best first contributions
- Missing or outdated info, typos, formatting issues, broken links etc
- No need of writing unit tests
- Examples:
  - <u>https://github.com/apache/airflow/pull/16275</u>
  - <u>https://github.com/apache/airflow/pull/13462</u>
  - <u>https://github.com/apache/airflow/pull/15265</u>

Setup a local dev environment

ASTRONOMER +

\* \* \* \* · · · ·

\* \*

### **SetUp Local Development Environment**

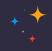

- Fork <u>Apache Airflow</u> repo & clone it locally
- Install pre-commit hooks (link) to detect minor issues before creating a PR
  - Some of them even automatically fix issues e.g 'black' formats python code
  - Install pre-commit framework: pip install pre-commit
  - Install pre-commit hooks: pre-commit install
- Use breeze a wrapper around docker-compose for Airflow development.
  - Mac Users: Increase resources available to **Docker for Mac**
  - Check Prerequisites: <u>https://github.com/apache/airflow/blob/main/BREEZE.rst#prerequisites</u>
  - Setup autocomplete: ./breeze setup-autocomplete

### **SetUp Local Development Environment - Breeze**

+ + +

- Airflow CI uses **breeze** too so it allows reproduction locally
- Allows running Airflow with different environments (different Python versions, different Metadata db, etc):
  - O ./breeze --python 3.6 --backend postgres --postgres-version 12
- You can also run a local instance of Airflow using:
  - ./breeze start-airflow --python 3.6 --backend postgres
- You can then access the Webserver on <a href="http://localhost:28080">http://localhost:28080</a>

#### **SetUp Local Development Environment - Breeze**

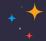

| Welcome to your tmux based running Airflow environment (courtesy of Breeze).<br>To stop Airflow and exit tmux just type 'stop_airflow'.<br>root@lblea79151e0:/opt/airflow# | <pre>info fsevents@2.3.2: The platform "linux" is incompatible with this module.<br/>info "fsevents@2.3.2" is an optional dependency and failed compatibility check. Excluding it from installation<br/>info fsevents@1.2.13: The platform "linux" is incompatible with this module.<br/>info "fsevents@1.2.13" is an optional dependency and failed compatibility check. Excluding it from installation<br/>[3/4] Linking dependencies<br/>warning "&gt; eonasdan-bootstrap-datetimepicker@4.17.49" has unmet peer dependency "bootstrap@3.3".<br/>warning "&gt; eonasdan-bootstrap-datetimepicker@4.17.49" has unmet peer dependency "moment@^2.10".<br/>warning "&gt; redoc@2.0.0-rc.54" has unmet peer dependency "compatible".<br/>warning "&gt; redoc@2.0.0-rc.54" has unmet peer dependency "compatible".<br/>warning "&gt; redoc@2.0.0-rc.54" has unmet peer dependency "mobw@f6.0.4".<br/>warning "&gt; redoc@2.0.0-rc.54" has unmet peer dependency "mobw@f6.0.4".<br/>warning "&gt; redoc@2.0.0-rc.54" has unmet peer dependency "mobw@f6.0.4".<br/>warning "&gt; redoc@2.0.0-rc.54" has unmet peer dependency "mobw@f6.0.4".<br/>warning "&gt; redoc@2.0.0-rc.54" has unmet peer dependency "satt@=16.8.4    ^17.0.0".<br/>warning "&gt; redoc@2.0.0-rc.54" has unmet peer dependency "styled-components@f6.8.4    ^17.0.0".<br/>warning "redoc &gt; @redocly/react-dropdown-aria@2.0.12" has unmet peer dependency "react@=16.8.4    ^17.0.0".<br/>warning "redoc &gt; @redocly/react-dropdown-aria@2.0.12" has unmet peer dependency "styled-components@f6.8.4    ^17.0.0".<br/>warning "redoc &gt; mobx-react@7.2.0" has unmet peer dependency "react@=16.8.6    ^17".<br/>warning "redoc &gt; mobx-react@7.2.0" has unmet peer dependency "react@=16.8.6    ^17.0.0".<br/>warning "redoc &gt; mobx-react@7.2.0" has unmet peer dependency "react@=16.8.6    ^17".<br/>warning "redoc &gt; mobx-react=&gt; mobx-react=1te@3.2.0" has unmet peer dependency "mobx@f6.1.0".<br/>warning "redoc &gt; mobx-react &gt; mobx-react=1te@3.2.0" has unmet peer dependency "react@=16.8.6    ^17".<br/>warning "redoc &gt; mobx-react &gt; mobx-react=1te@3.2.0" has unmet peer dependency "react@=16.8.6    ^17".<br/>warning "redoc &gt; mobx-react &gt; mobx-react=1te@3.2.0" h</pre> |
|----------------------------------------------------------------------------------------------------|----------------------------------------------------------------------------------------------------|
| <pre>root@lblea79151e0:/opt/airflow# airflow scheduler</pre>                                                                                                    | <pre>warning "&gt; babel-loader@8.2.2" has unmet peer dependency "@babel/core@7.0.0". warning "&gt; babel-loader@8.2.2" has unmet peer dependency "gobabel/core@7.0.0". " has incorrect peer dependency "postcss@^6.0.0". warning "&gt; moment-locales-webpack-plugin@1.2.0" has unmet peer dependency "moment@^2.8.0". airflow webserver root@lblea79151e0:/opt/airflow# airflow webserver</pre>                                                                                                    |
| zzzzen of of of 20,20,470 (settings.py.31) into - configured default timezone fimezone( off )                                                                              | [2021-07-07 01:06:44 +0000] [750] [INFO] Listening at: http://0.0.0.0100000 (750)<br>[2021-07-07 01:06:44 +0000] [755] [INFO] Using worker with pid: 765<br>[2021-07-07 01:06:44 +0000] [770] [INFO] Booting worker with pid: 770<br>[2021-07-07 01:06:45 +0000] [770] [INFO] Booting worker with pid: 797<br>[2021-07-07 01:06:45 +0000] [806] [INFO] Booting worker with pid: 806                                                                                                    |

ASTRONOMER

# **Understand the Codebase**

#### **Understand the Codebase**

#### • <u>apache/airflow</u> is mono-repo containing:

- Apache Airflow Python package
- More than 60 Providers (Google, Amazon, Postgres, etc)
- <u>Container image</u>
- Helm Chart
- Each of these items are released and versioned separately

- Do not try to understand the entire codebase at once
- Get familiar with the directory structure first
- Dive into the source code related to your issue
- Similar to: If you are moving to a new house, you would try to first get

familiar with your immediate neighbours and then others. (unless you have

memory like Sheldon Cooper !!!)

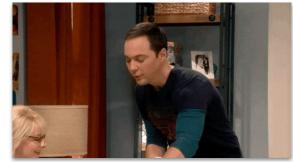

http://gph.is/2F2nUVb

#### **Understand the Codebase - Directory Structure**

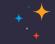

| Area                          | Paths (relative to the repository root) |
|-------------------------------|-----------------------------------------|
| Core Airflow Docs             | docs/apache-airflow                     |
| Stable API                    | airflow/api_connexion                   |
| CLI                           | airflow/cli                             |
| Webserver / UI                | airflow/www                             |
| Scheduler (incl. Dag Parsing) | airflow/jobs/scheduler_job.py           |
| Executors                     | airflow/executors                       |
| DAG Serialization             | airflow/serialization                   |
| Helm Chart (& it's tests)     | chart                                   |
| Container Image               | Dockerfile                              |
| Tests                         | tests                                   |

### **Understand the Codebase - Directory Structure**

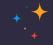

| Area                                              | Paths (relative to the repository root) |
|---------------------------------------------------|-----------------------------------------|
| Providers                                         | airflow/providers                       |
| Core Operators                                    | airflow/operators                       |
| Core Hooks                                        | airflow/hooks                           |
| Core Sensors                                      | airflow/sensors                         |
| DB Migrations                                     | airflow/migrations                      |
| ORM Models<br>(Python Class -> DB Tables)         | airflow/models                          |
| Secrets Backend                                   | airflow/secrets                         |
| Configuration                                     | airflow/configuration.py                |
| Permission Model                                  | airflow/www/security.py                 |
| All Docs (incl. docs for Chart & Container image) | docs                                    |

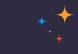

• Get expertise in a certain area before diving into a different one.

| Easy                                       | Medium          | Complex (core)          |
|--------------------------------------------|-----------------|-------------------------|
| Docs                                       | Webserver       | Scheduler & Dag Parsing |
| CLI                                        | Helm Chart      | Executors               |
| Operators / Hooks /<br>Sensors (Providers) | Dockerfile      | Configuration           |
| Stable API                                 | Secrets Backend | Permission Model        |
|                                            | DB Migrations   |                         |

Write Code & add docs & tests

ASTRONOMER

- You can re-use lot of logic of the code in the "same area"
- If adding a feature, find previously merged PRs in same area to get an idea
- Check out Coding style and best practices in CONTRIBUTING.rst
- Add Tests and Docs
  - The tests directory has same structure as airflow.
  - E.g If code file is airflow/providers/google/cloud/operators/bigquery.py tests for it should be added at tests/providers/google/cloud/operators/test\_bigquery.py
  - Docs for it would be at

docs/apache-airflow-providers-google/operators/cloud/bigquery.rst

+ +

- You can re-use lot of logic of the code in the "same area"
  - e.g. if you are adding a new Operator for GCP, you can check how current GCS operators are implemented or find a PR that added a operator in Google Provider & see what all they added.
- Check out Coding style and best practices in CONTRIBUTING.rst
- Add Tests and Docs
  - The tests directory has same structure as airflow.
  - E.g If code file is airflow/providers/google/cloud/operators/bigquery.py tests for it should be added at tests/providers/google/cloud/operators/test bigquery.py

× • • • •

• • • \*

+

#### ASTRONOMER

+ \*

\* + • • • • • • •

Run tests locally

× \* \* \*

· · · · ·

\* \* \*

\* \* \* \* \*

\* • • •

# **Create PR and wait for reviews**

ASTRONOMER

+

#### ASTRONOMER

× • • •

\* \* \* \* \* \* \* \* \* \* \*

# **Address Reviews**

\* \* \* \* \* \* \* \*

\* \* \* \*

· 4

#### ASTRONOMER

Nudge for reviews

## **Communication Channels**

ASTRONOMER

ASTRONOMER

**Becoming a Committer** 

× • • •

\* \* \* \* \* \*

<

#### ASTRONOMER

• • • • \* \*

Links / References

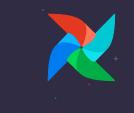

\* • •

•

\* \* \*

· · · · ·

•

#### Links

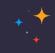

#### • Airflow

- Repo: <u>https://github.com/apache/airflow</u>
- Website: <u>https://airflow.apache.org/</u>
- Blog: <u>https://airflow.apache.org/blog/</u>
- Documentation: <u>https://airflow.apache.org/docs/stable/</u>
- Slack: <u>https://s.apache.org/airflow-slack</u>
- Twitter: <u>https://twitter.com/apacheairflow</u>
- Contact Me:
  - Twitter: https://twitter.com/kaxil
  - Github: https://github.com/kaxil/
  - LinkedIn: <u>https://www.linkedin.com/in/kaxil/</u>

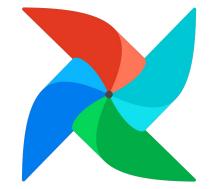

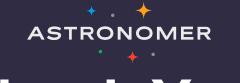

# Thank You!

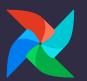